## **1.3 Redigering af indhold på forsiden**

For at redigere forsiden marker dit lokalafdelingsnavn i træstrukturen og klik på Lås og rediger.

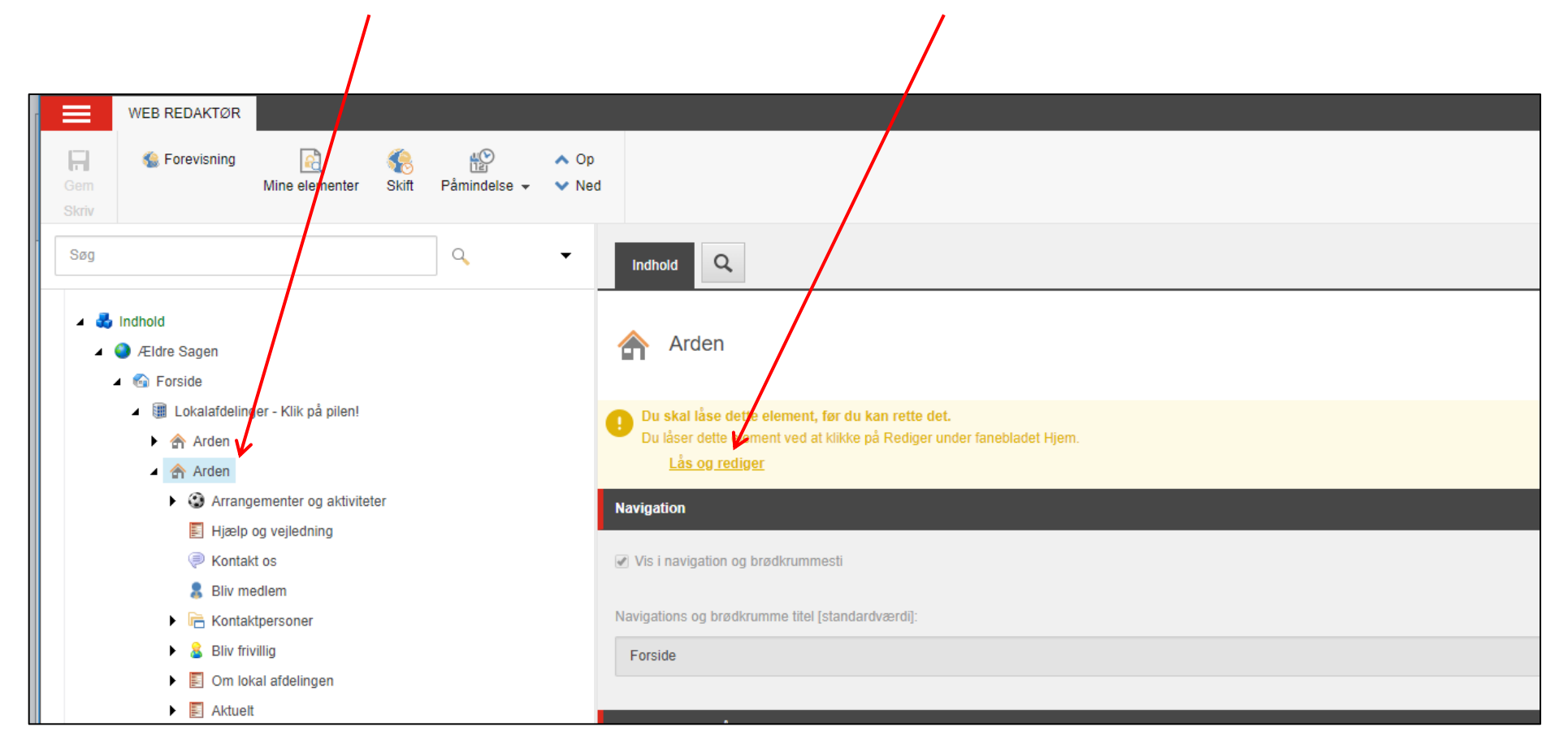

De to øverste felter skal ikke ændres. Navigationen er den udfold bare menu i toppen så man let kan hoppe rundt på hjemmesiden og brødkrummestien et en kæde af links der kommer til syne når man klikker sig ind på en underside så man let kan finde tilbage til hvor man kom

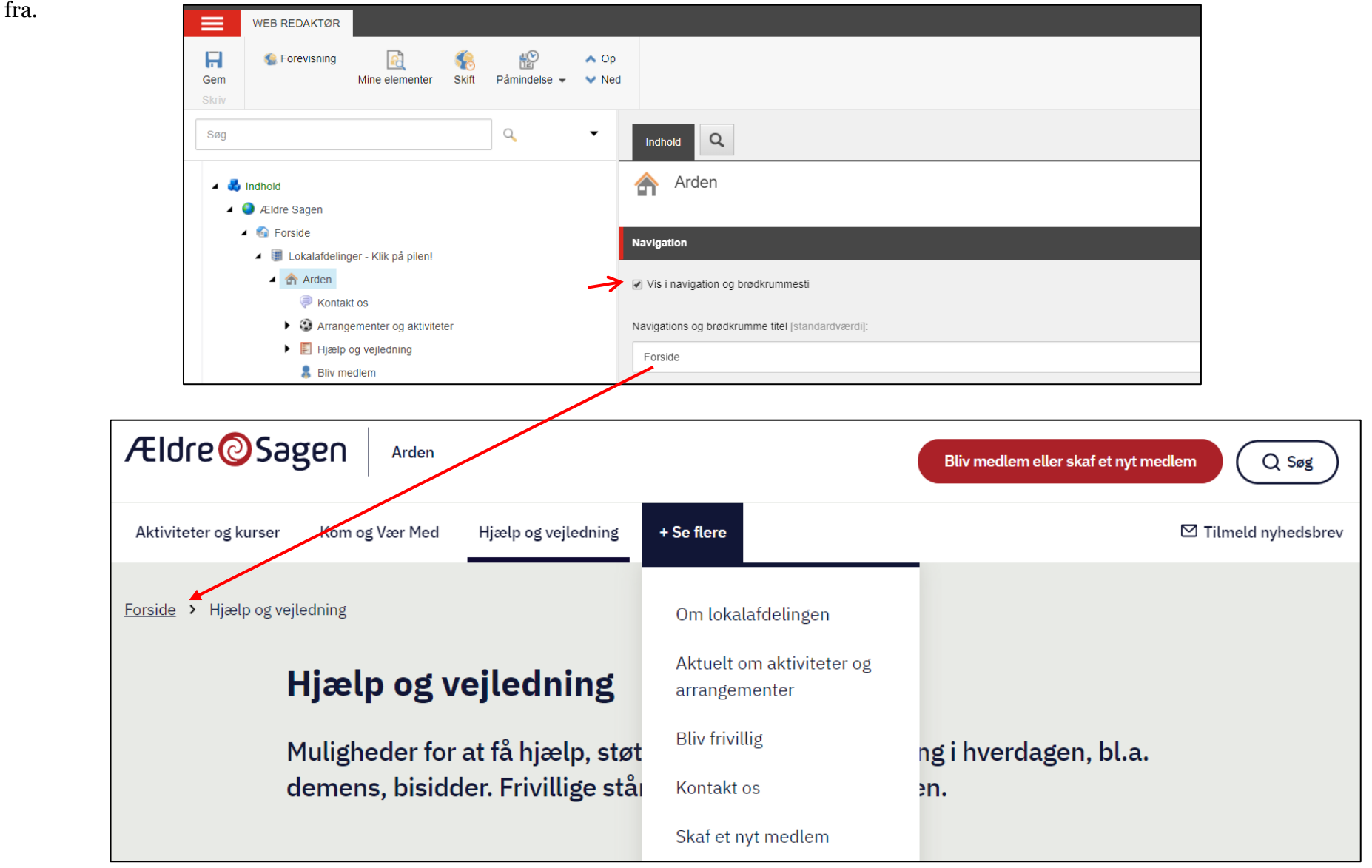

Du kan indsætte et billede der vises øverst på forsiden.

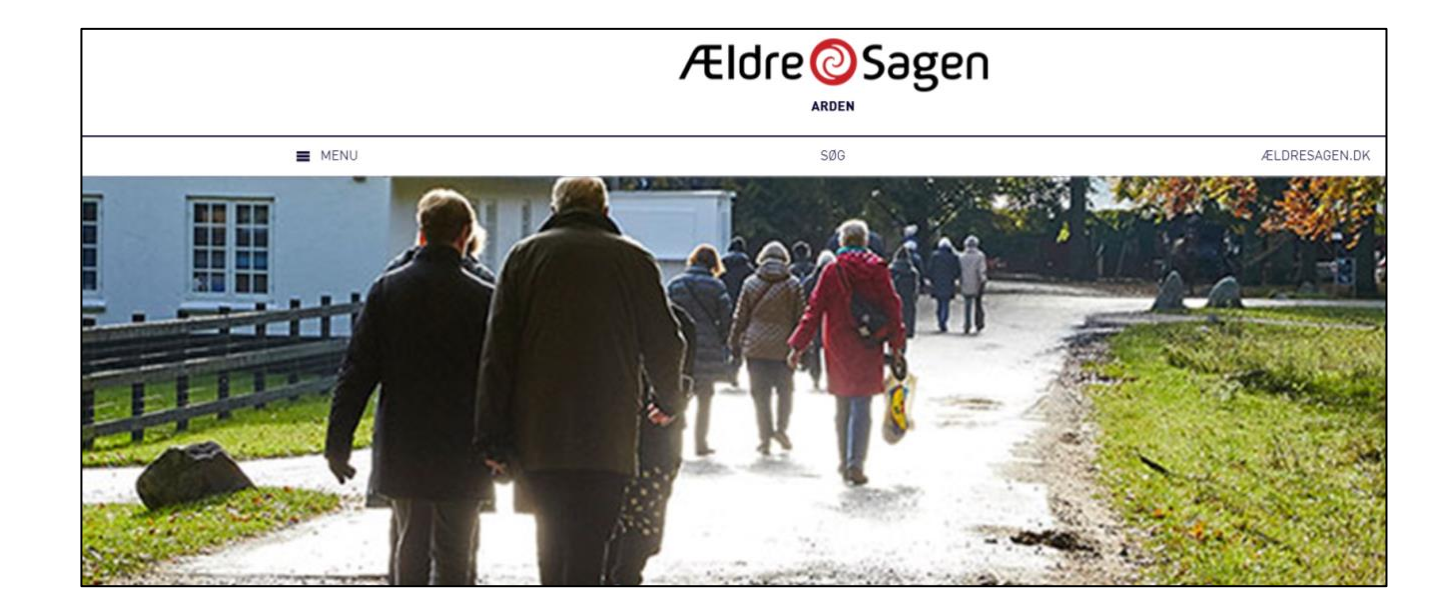

Det samme billede indsættes to gange af hensyn til visning på flere skærmstørrelser. Der vises kun det billede der passer til skærmstørrelsen. Billedet vil, uanset pixelstørrelse tilpasse sig den skærm det vises på, bedst muligt. Det betyder at det i nogle tilfælde vil blive vist i beskåret form for ikke at gøre motivet for småt. Sørg derfor altid for at der er lidt luft udenom det egentlige motiv så det ikke ødelægges af en eventuel beskæring.

Klik på Gennemse (1) for at finde billedet i Kontainer.

Klik på Nulstil (2) for at slette et billede.

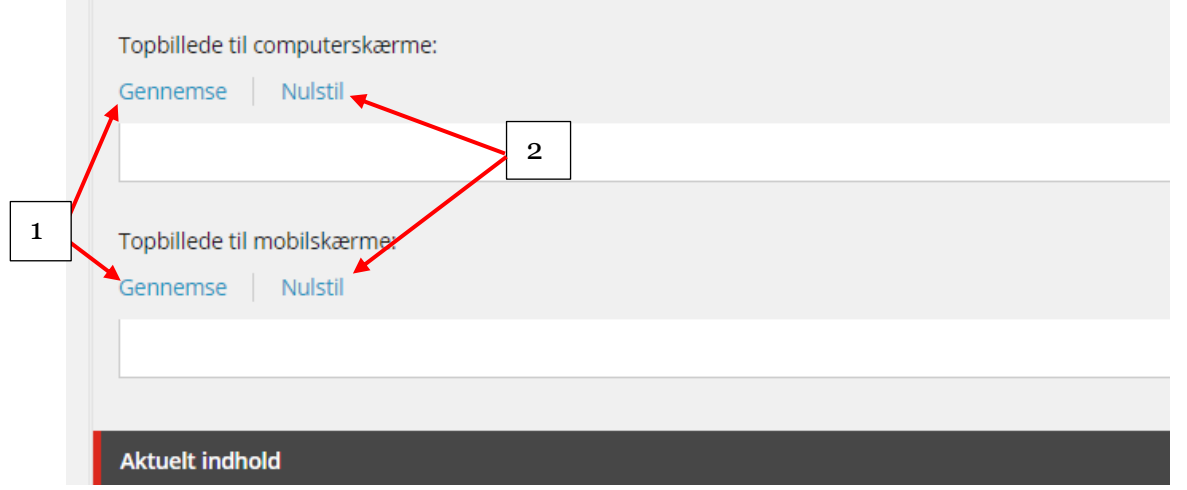

Ændret den 16. april 2024 **Ældre Sagens hjemmesidesystem:** *1.3 Redigering af indhold på forsiden* Side 3 af 14

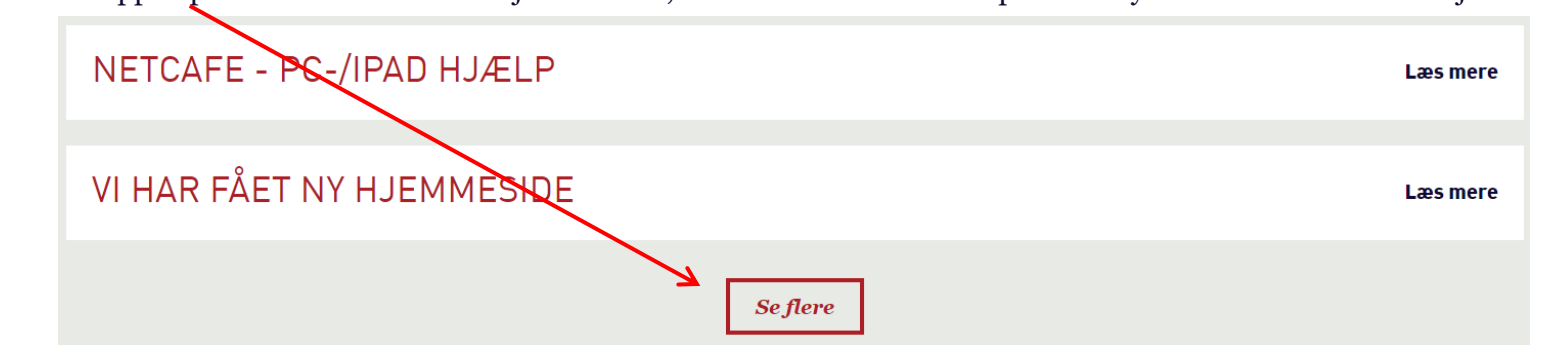

"Se flere" knappen på forsiden af de lokale hjemmesider, som viser hele listen af oprettede nyheder kan ændres eller fjernes.

Under fanen Aktuelt indhold (1) klik på pilen (2) og vælg hvilken side der skal linkes til. Som default er linket til Aktuelt (3) hvor nyheder (artikler) til forsiden oprettes. Hvis du vælger Intet (4) vil Knappen med Link teksten forsvinde. I feltet Link tekst kan du selv bestemme hvad der skal stå som klikbar linktekst  $(5)$ .

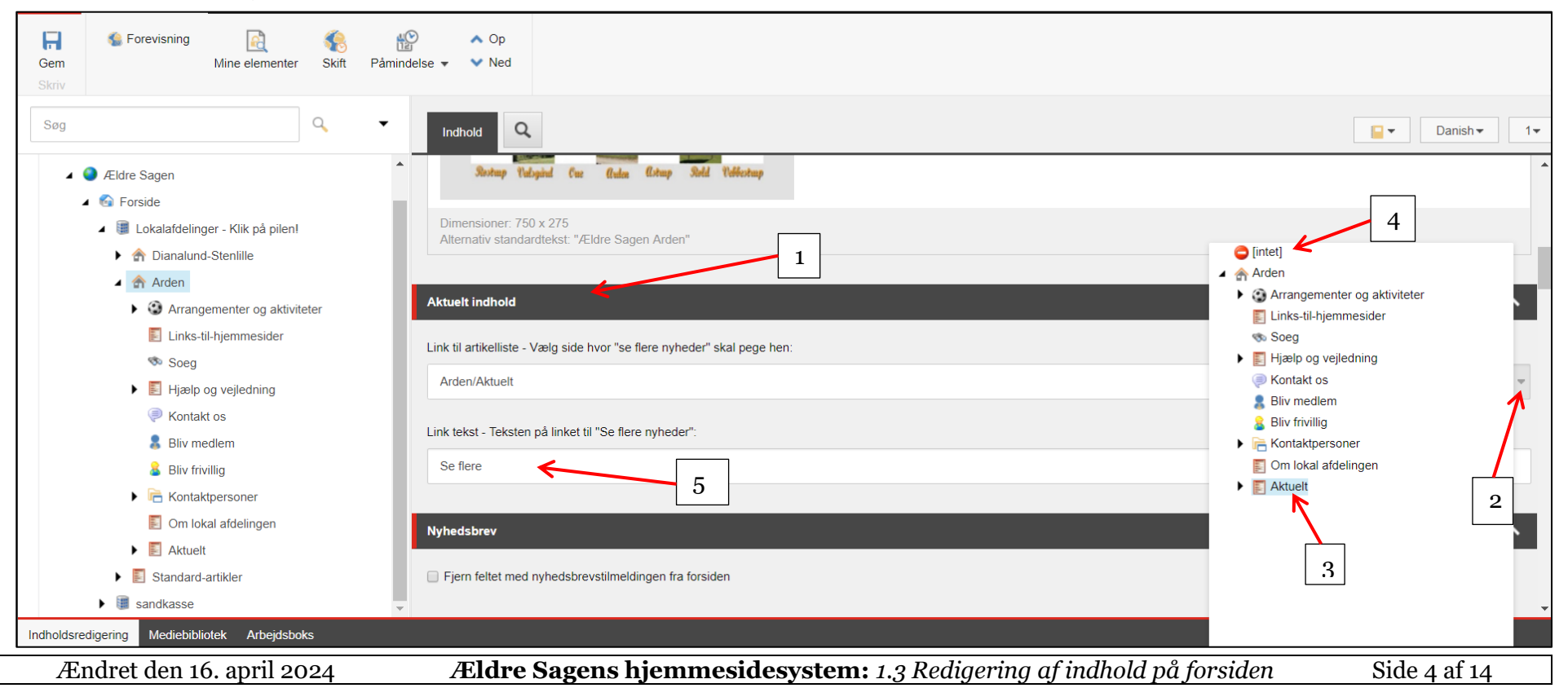

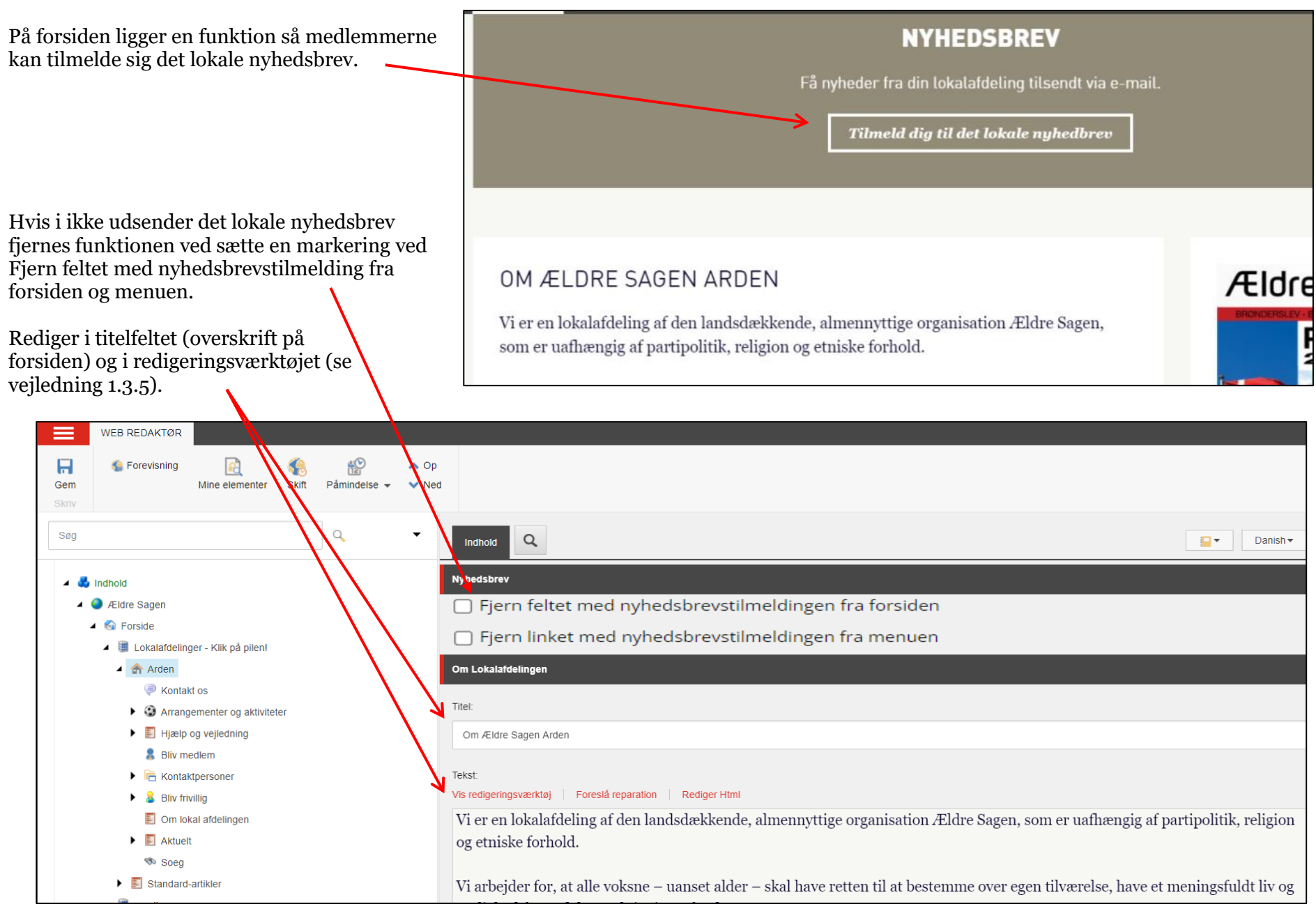

I højre side af brødteksten kan du indsætte et billede af et eventuelt lokalblad med et link til et PDF-dokument.

## OM ÆLDRE SAGEN ARDEN

Vi er en lokalafdeling af den landsdækkende, almennyttige organisation Ældre Sagen, som er uafhængig af partipolitik, religion og etniske forhold.

Vi arbejder for, at alle voksne - uanset alder - skal have retten til at bestemme over egen tilværelse, have et meningsfuldt liv og mulighed for at deltage aktivt i samfundet.

Her på hjemmesiden kan du finde oplysninger om lokalafdelingen og de arrangementer, vi tilbyder. Du kan også læse om dine muligheder for at få støtte og vejledning.

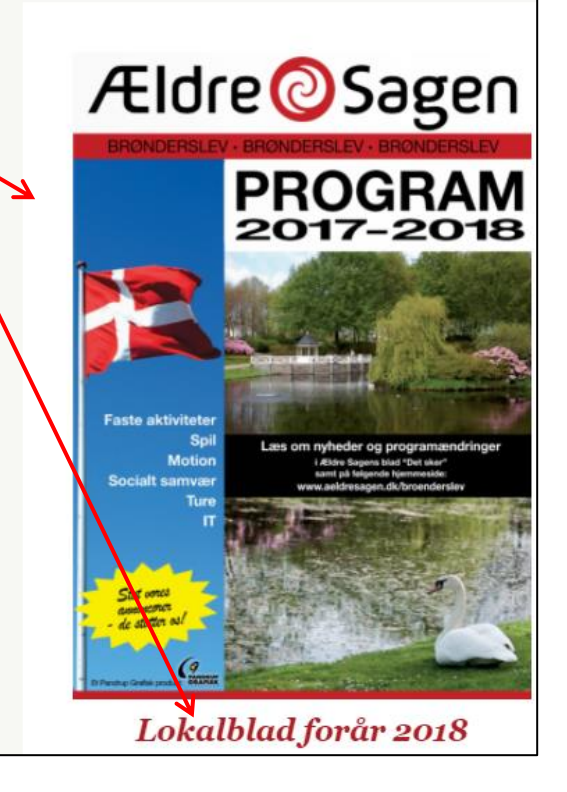

Klik på Gennemse for at vælge billede af lokal Bladet (1). Klik Nulstil for at slette billedet (2).

Klik på Gennemse for at indsætte et PDF-dokument (3). Klik på Nulstil for at slette filen (4).

Både billede og PDF-dokument skal uploades og indsættes fra Kontainer filstrukturen (se vedledning 1.3.1).

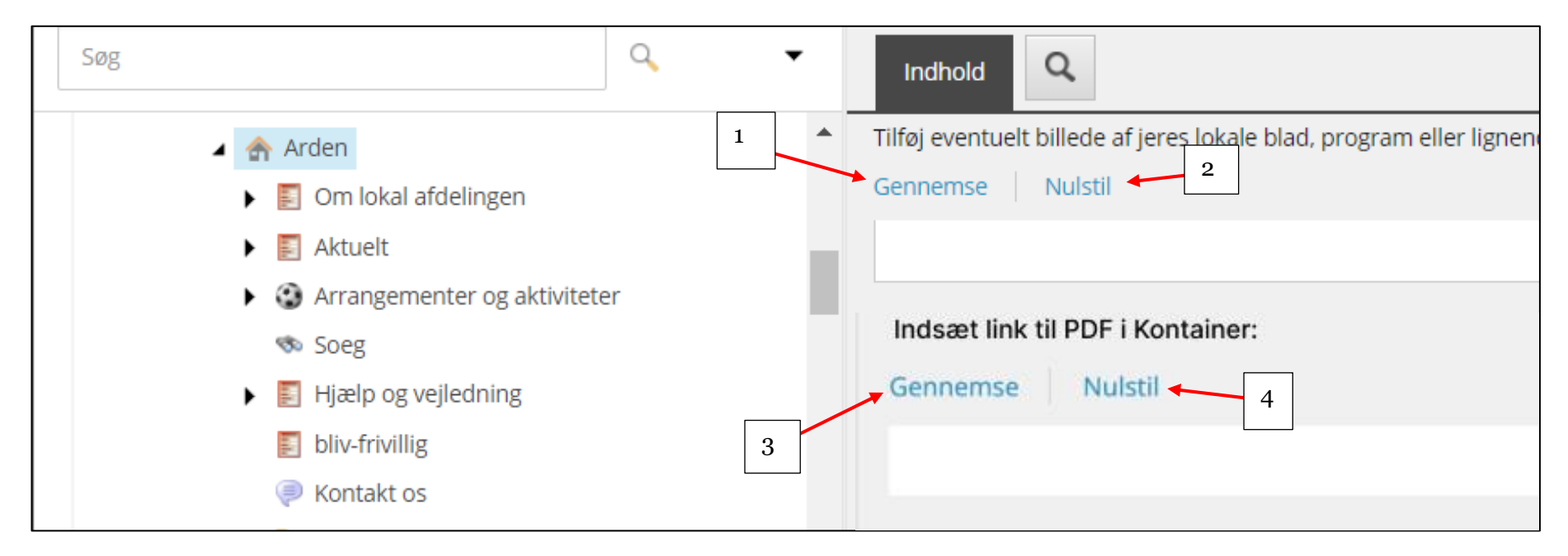

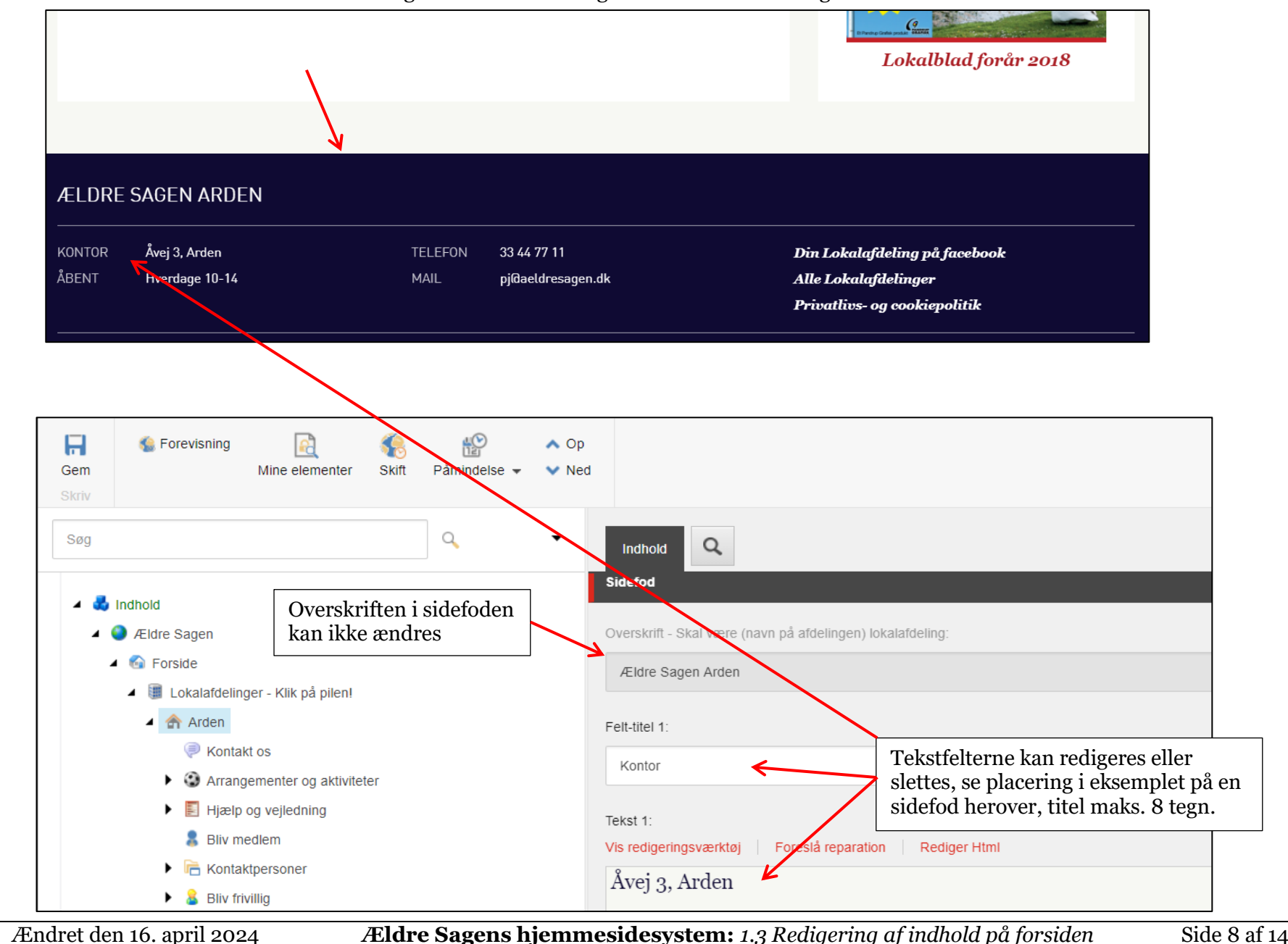

I bunder af alle sider findes en sidefod med nogle faste elementer og elementer du kan redigere.

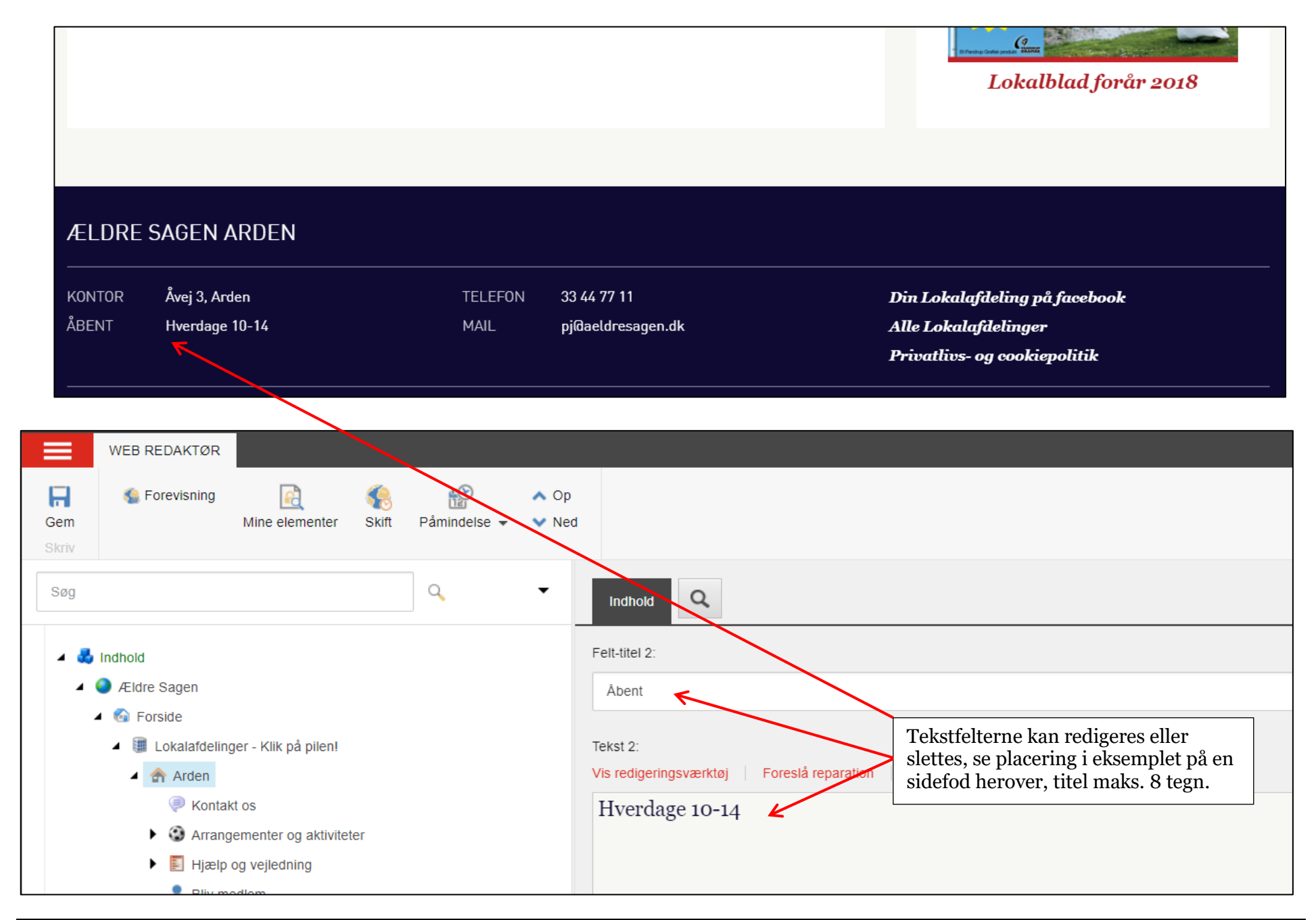

Ændret den 16. april 2024 **Ældre Sagens hjemmesidesystem:** *1.3 Redigering af indhold på forsiden* Side 9 af 14

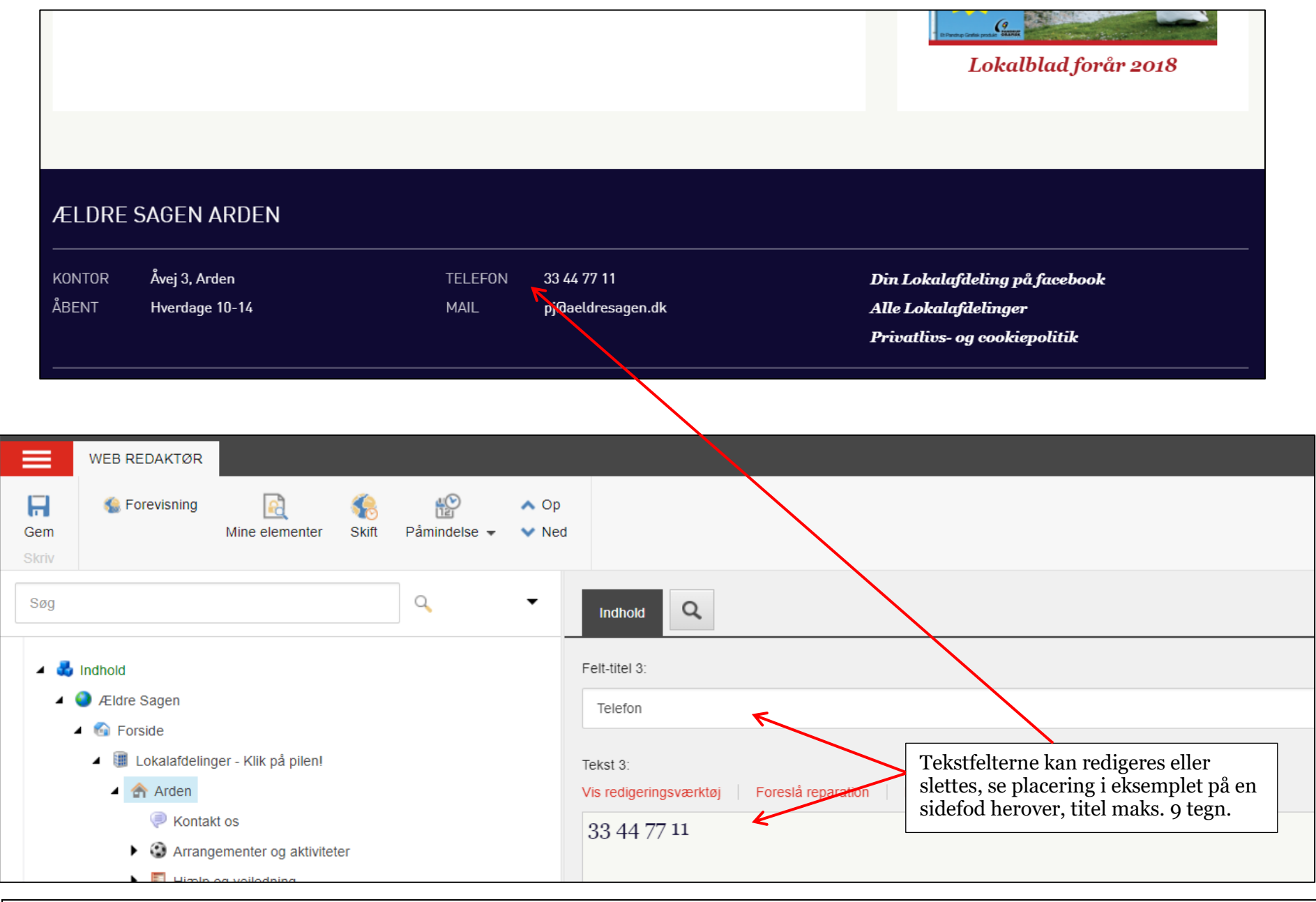

Ændret den 16. april 2024 **Ældre Sagens hjemmesidesystem:** *1.3 Redigering af indhold på forsiden* Side 10 af 14

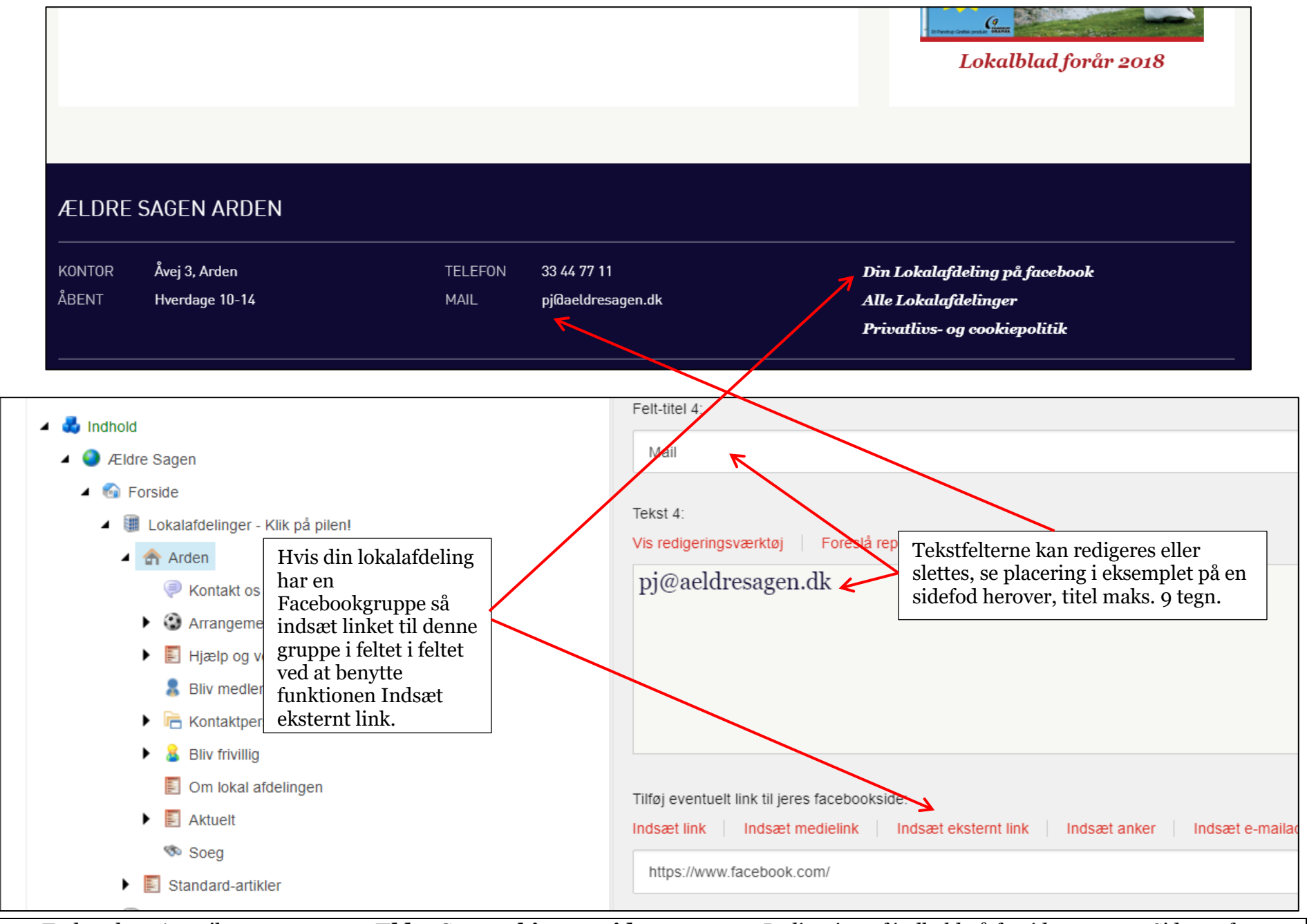

Ændret den 16. april 2024 **Ældre Sagens hjemmesidesystem:** *1.3 Redigering af indhold på forsiden* Side 11 af 14

På fanen Metadata (1) kan du styre, hvad der vises i Googles søgeresultat. Ændr titlen (2) og nøgleord (3). Brug relevante søgeord og fang interessen med 50-60 tegn inkl. mellemrum, helst under 55 tegn. Skriv en tekst i beskrivelsesfeltet (4). Brug relevante søgeord og 100-300 tegn inkl. mellemrum, men vær opmærksom på, at den prikkes ud efter 157 tegn i Googles søgeresultat.

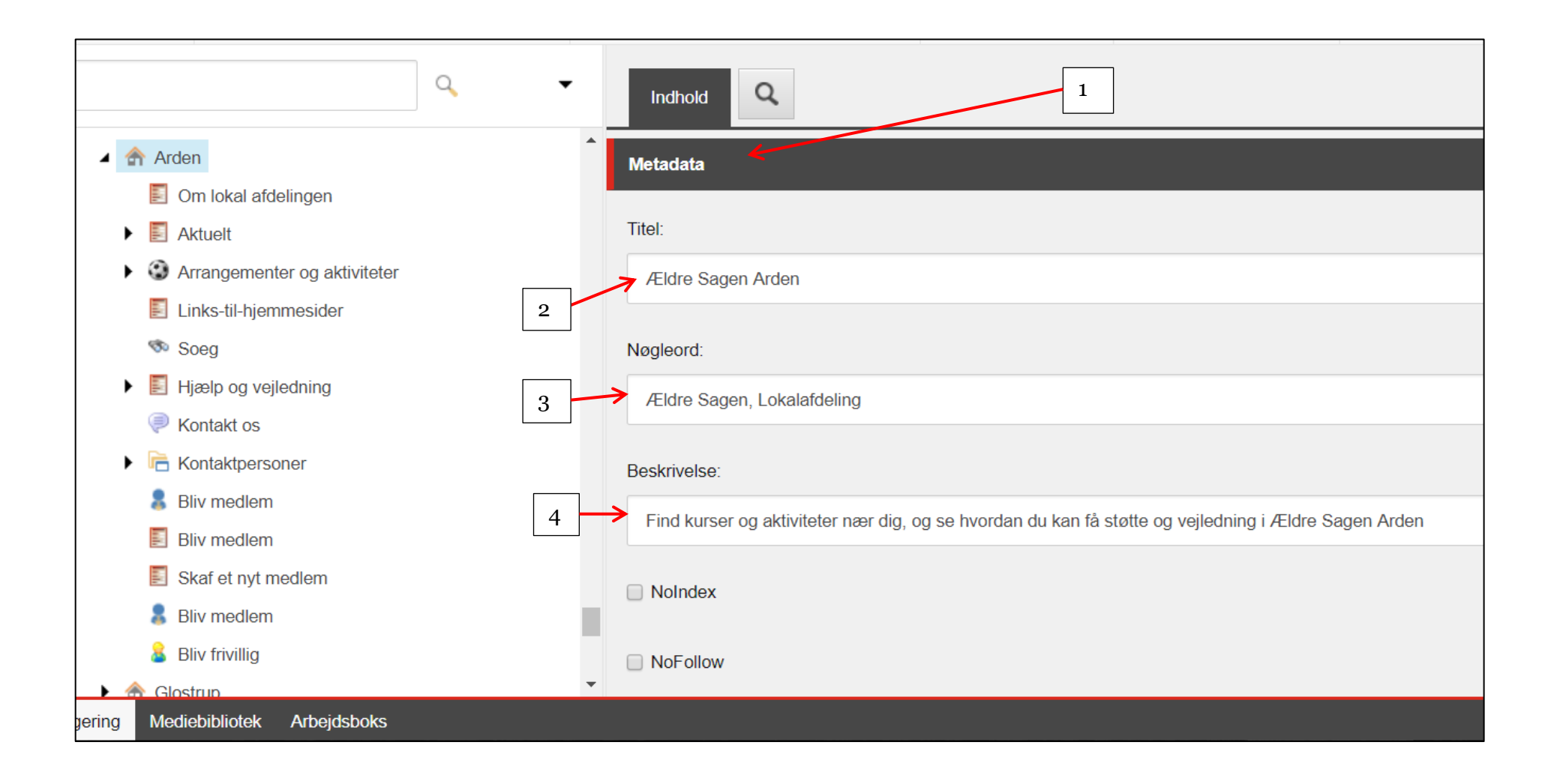

Under Metadata kan du også styre tekst og billede, der deles på Facebook. Ændr titel og beskrivelse i "Open Graph" felterne (1). Skift billedet i feltet "Open Graph billede" (2).

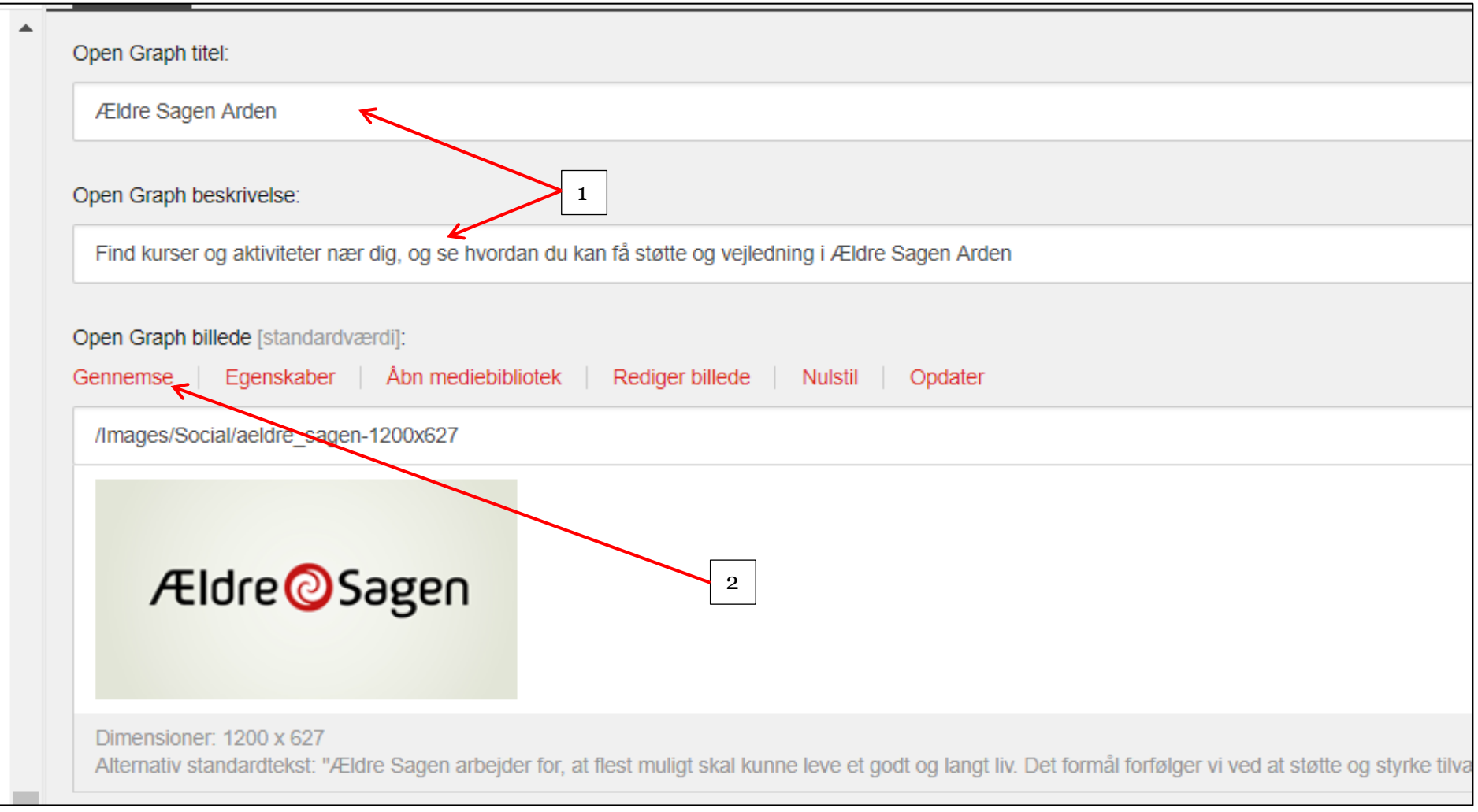

Mulighederne under Metadata fanen er de samme på alle sider, undersider og artikler og ikke kun på forsiden.

Ændret den 16. april 2024 **Ældre Sagens hjemmesidesystem:** *1.3 Redigering af indhold på forsiden* Side 13 af 14

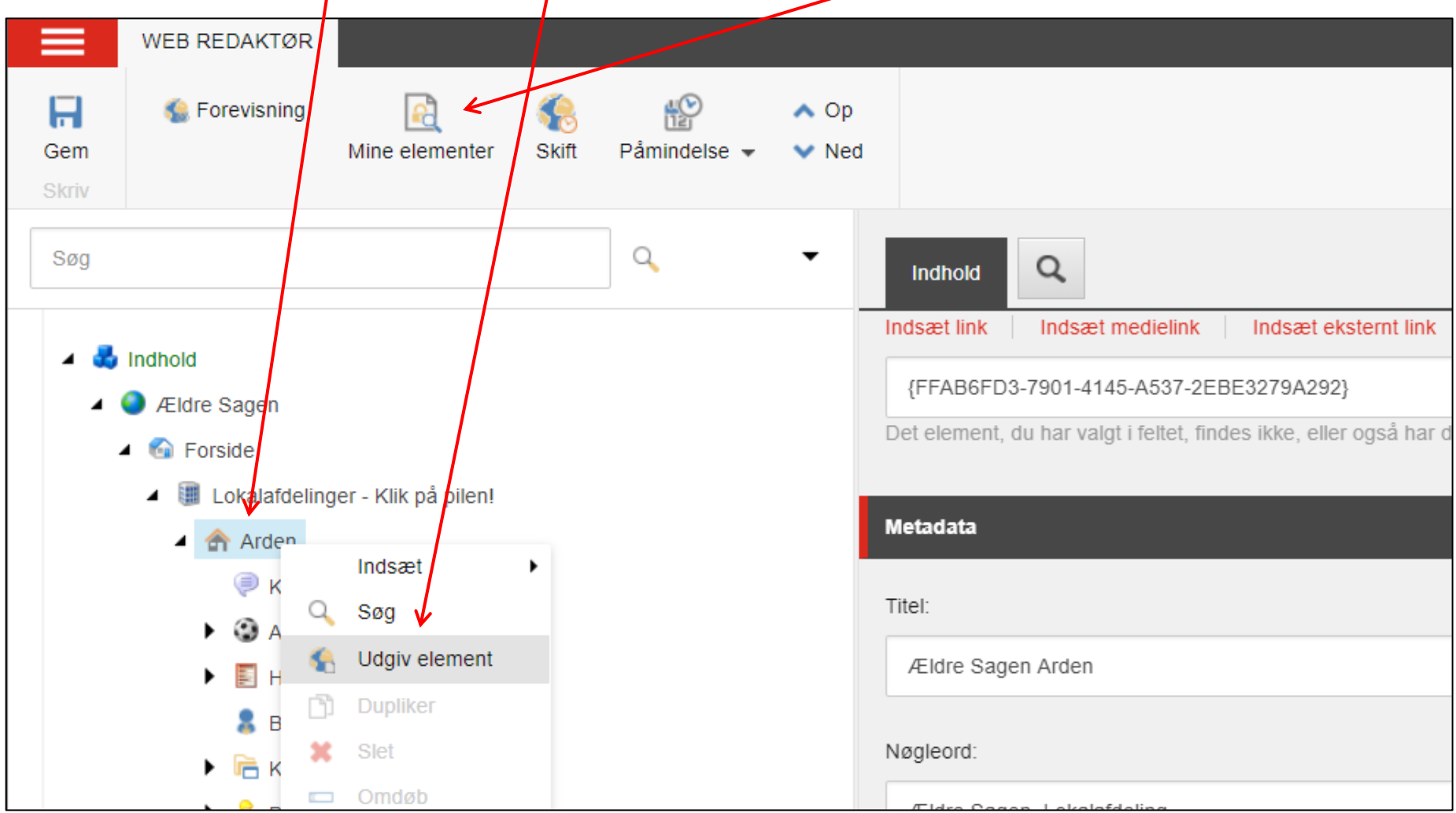

Husk at udgive (højreklik på forsiden og klik på Udgiv element) og låse op (Mine elementer knappen, lås alt op).